Windows BarCode Generator Version 1.95 (C)opyright 1990-1991 All Rights Reserved

> Stellar Technologies 2510 Metro Blvd St. Louis, MO 63043

Whar is user-supported software provided to you at no charge on a trial basis. If you use this software and find it of value please send \$25 for a registered copy and support the shareware concept. Registered users will be provided with information about program updates. Please make checks payable to Stu Gisburne at the above address. You are encouraged to share this software with others provided that it is distributed complete with documentation and in unmodified form and that no fee or other consideration is charged or accepted. All commercial, business and government users must register each copy in use. I hope you enjoy using Wbar. Your comments and suggestions to improve this product are always welcome.

#### **PROGRAM DESCRIPTION**

Wbar is a program which generates bar codes (ie: 3 of 9, UPC, Postnet, etc) that can be copied to the Windows Clipboard. Once in the Clipboard, you can then paste the barcode into other programs such as Windows Write, MicroSoft Word for Windows, Paintbrush, as well as other Windows programs that can accept bitmaps or metafiles from the Windows Clipboard.

#### **HARDWARE REQUIREMENTS**

IBM Personal Computer or Compatible MicroSoft Windows 3.0 Mouse

#### **PROGRAM FILES**

The Wbar system comes in four files:

WBAR.EXE executable program module WBAR.DOC this document in Word for Windows format WBAR.PRN this document in ASCII format WBARHELP.HLP

#### **GENERAL PROGRAM OVERVIEW**

Upon execution, Wbar produces a typical Windows program window. The menu consists of *File, Edit, Action, Type, Special* and *Help*. When first loaded, the About Wbar Dialog Box appears if you have an unregistered copy of Wbar, otherwise you are presented by blank window. The cursor takes on the shape of a barcode while in the workspace of the Wbar window. To make a barcode, you simply position the cursor in the window where you want to place the barcode and click the left button on your mouse. A dialog box will appear allowing you to toggle various options, select what type of barcode to produce and to input the barcode data. After all this is done, clicking on OK will produce the desired barcode on the display. If you have the AutoMeta mode ON then a metafile of the barcode is copied to the clipboard. If you wish to copy a bitmap representation of the barcode to the clipboard, you then choose *ACTION* from the main menu. Clicking on *SELECT* from the *ACTION* submenu will toggle the cursor to become a cross. You then press the left mouse button and drag a box around the barcode. After releasing the left mouse button, clicking on *COPY* from the *EDIT* menu copies the selected box area to be pasted in Bitmap form to the Windows Clipboard.

## **MENU FUNCTIONS**

**FILE**

**EDIT**

*PASTE* pastes from the Clipboard to the upper left area of the Wbar window

#### **ACTION**

#### **TYPE**

*MONOCHROME* when checked, any copies to the clipboard will be in monochrome bitmap format.

*AUTOMETA* when checked, any barcodes produced on the display will be automatically copied to the clipboard in the Windows MetaFile format. Very useful to produce barcodes of exact size. Also the best way to paste barcodes into Corel Draw 2.0 and procduce POSTNET barcodes suitable for printing on envelopes.

Note: Metafiles pasted into other applications may not look correct on the display, but should print correctly.

#### **SPECIAL**

When producing a barcode with this option checked, the default barcode dialog box will be used to input various options. With this dialog box you can choose amoung the following barcodes.

UPC-A UPC-E 3 of 9 Interleaved 2 of 5 PostNet EAN 13 EAN 8 Codabar Code 128

> When producing a barcode with this option checked, the Bookland EAN barcode dialog box will be used to input various options such as ISBN number and book price. Bookland EAN barcodes are typically found on or in most books sold today.

Facing Identification Mark patterns are typically used on reply mail envelopes and cards to further help the Postal Service in sorting mail. Currently there are four different patterns made up of a 9-position bar/no-bar pattern. There are position requirements for FIM patterns. Obtain Postal publication #25 for details.

# FIM A

Courtesy Reply Mail with POSTNET

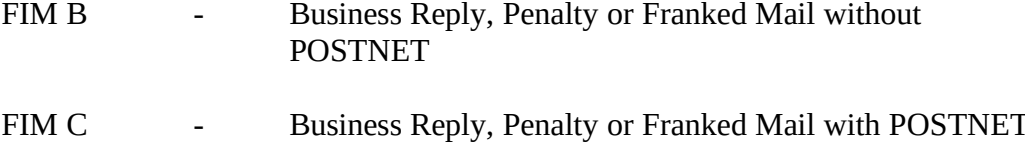

## FIM D - OCR Readable Mail without POSTNET (usually used on courtesy reply window envelopes)

*ABOUT* displays a dialog box containing information about the Wbar Program

#### **Barcode Types currently supported in Wbar:**

### **UPC-A**

a coding system as well as a symbology, used to identify a product and its manufacturer. UPC-A is a fixed length numeric barcode which encodes 12 digits.

#### 0 04560 17100 8

Digits 2 thru 6 specify the manufacturers product number. Digits 7 thru 11 contain the manufacturer ID number. The remaining 12th digit is a check digit calculated from the preceding digits.

### **Interleaved 2 of 5**

of coding Interleaved 2 of 5, data contained in the barcode must be an even amount of digits.

## **3 of 9**

"9", and the characters "-", "+", ".", "\$", "/", "%" and the space character. It is of a variable length and can contain up to 100 charcters in this version of Wbar.

#### **POSTNET**

encoding Zip Code information on letter mail, which can be read reliably by relatively inexpensive bar code sorters. The code is made up of binary elements printed in the lower right corner of the mail peice as tall and short bars representing the Zip Code or Zip+4 code.

1/4" (+/- 1/16") from the bottom edge of the mail piece. The start (left-most) bar should lie between 3 1/4" and 4" from the right edge of the mail piece.

## **CODABAR**

comprises 16 characters, the numbers "0" through "9" and the characters "\$", ":", "/", ".", "+", and "-". There are four different start/stop codes "A", "B", "C", "D". In this version of Wbar only the start/stop sequence "A*somedata*B" will be recognised and displayed correctly.

"A\$12345B"

## **EAN 13**

width and number of bars. It does however allow a 13th digit to be encoded into the barcode. The entire code comprises 12 user digits plus an EAN checkdigit. Keep in mind that EAN scanners can read EAN and UPC barcodes, but a UPC scanner might not be able to read an EAN barcode.

## **EAN 8**

but is smaller and allows only 7 user digits and an EAN check digit.

#### **Code 128**

variable length, continuous code employing multiple element widths. Code 128 has 3 different character sets. In this version of WBAR, only character set B is used. Character set B contains the full ASCII set of printable characters.

## **FIM (Facing Identification Mark)**

STELLAR TECHNOLOGIES MAKES NO WARRANTIES, EXPRESS OR IMPLIED, AND SPECIFICALLY DISCLAIMS ANY IMPLIED WARRANTIES OF MERCHANTABILITY OR FITNESS FOR ANY TECHNOLOGIES FURTHER RESERVES THE RIGHT TO MAKE CHANGES TO THE SPECIFICATIONS OF THE PRODUCT WITHOUT OBLIGATION TO NOTIFY ANY PERSON OR ORGANIZATION OF SUCH CHANGES. LIMITATION OF LIABILITY: The Customer's sole remedies are set forth in the warranty clause above. Stellar Technologies liability for damages shall not exceed the current registration fee for the Product. In no event will Stellar Technologies be liable for any special, incidental or consequential damages even if Stellar Technologies has been advised of the possibility of the same.

> Comments and inquiries may be sent to me through Compuserve ID number 74516,2776

> > or to:

Stellar Technologies c/o Stu Gisburne 2510 Metro Blvd. St. Louis, MO 63043

# Revision History

#### =====================

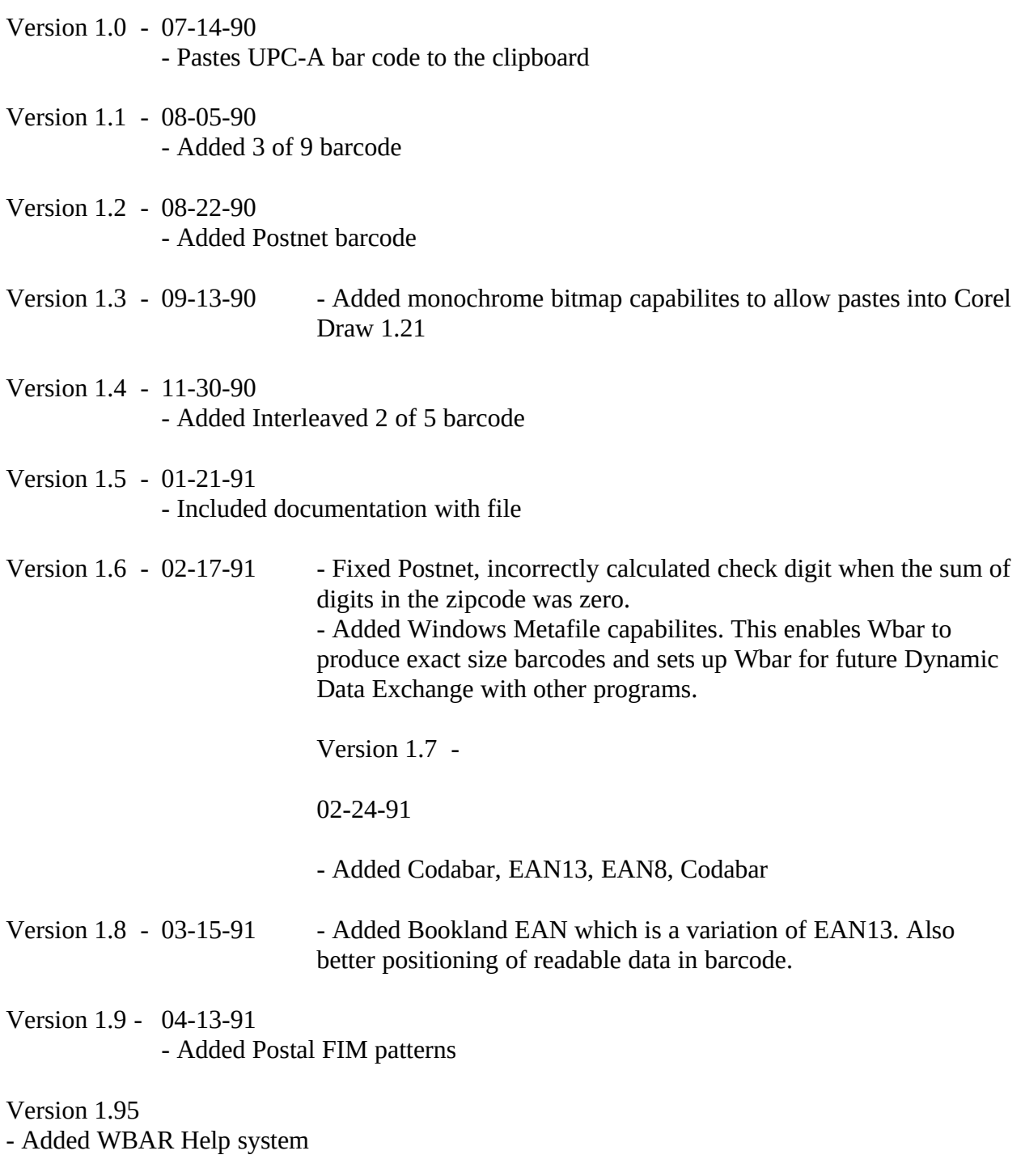

- Added Code 128